# SAS University Edition

### A free virtual application of SAS!

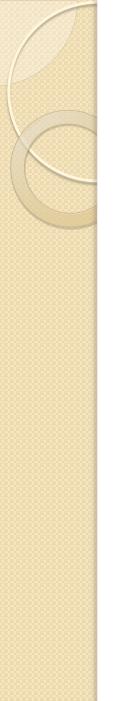

## How do I get it?

To download SAS University go to: http://www.sas.com/en\_us/software/university-edition/download-software.html

You will need to download two things:

- 1. VMware player/fusion or Oracle VirtualBox (unless you already have compatible virtualization software)
- 2. SAS University Edition

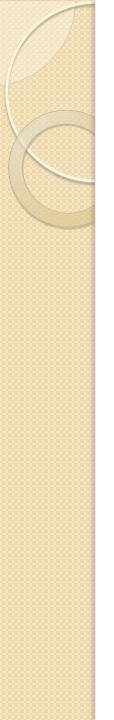

## What next?

Before you can get started there are 2 steps:

- On your computer create a folders called "SASUniversityEdition" and in that create a subfolder called "myfolders"
- 2. Share **"myfolders"** with your VMXplayer

To share "myfolder":

- Go into Vmware Player and select the SAS University Edition vApp
- Click Edit virtual machine settings
- In the **options** tab, **select Shared Folders**
- In the folder sharing area select **Always enabled**
- Add a new shared folder by **clicking Add**. In the name of the Shared folder step, click browse and **select the "myfolders"**

# How is SAS University Edition different?

#### 2 ways SAS University Edition is different:

- I. The structure of your LIBNAME statement.
- You need to use a LIBNAME statement that points to the shared folder
- Ex: If I have a folder on my C: drive called: C:\SASUniversityEdition\myfolders My LIBNAME statement would be: libname test '/folders/myfolders';
- <u>Note</u>: the slashes used in the LIBNAME statement are NOT windows slashes (back slashes)
- 2. High performance procedures and some advanced statistical graphics are not available in SAS University

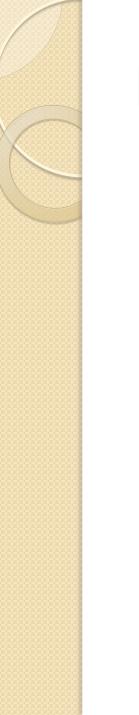

## More Questions?

## For more information visit:

http://support.sas.com/software/products/universityedition/faq/main.htm